#### **CIS 101A Course Outline as of Fall 1981**

## **CATALOG INFORMATION**

Full Title: Personal Computers for New Users Last Reviewed: 10/4/2010 Dept and Nbr: CIS 101A Title: PC'S FOR NEW USERS

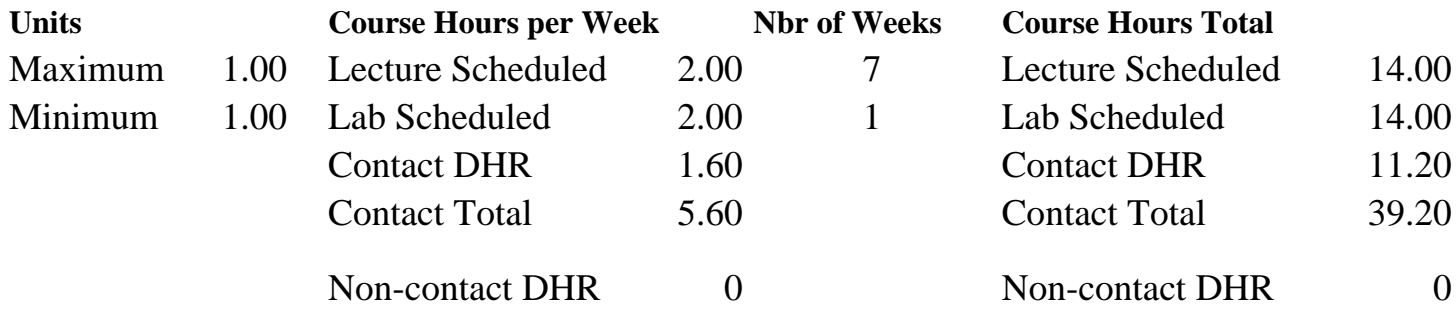

Total Out of Class Hours: 28.00 Total Student Learning Hours: 67.20

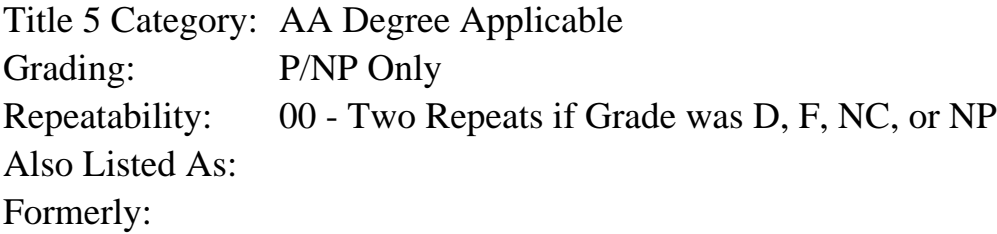

#### **Catalog Description:**

Designed as a first course for the student with little or no computer experience. Students will explore computer basics in a hands-on environment, using DOS and Windows-based IBMcompatible systems. Topics include: the components of a computer system; basic terminology; use of the mouse, keyboard and Windows interface; rudimentary disk and file handling; use of word processing software to create and print simple documents; accessing the Internet and the World Wide Web.

#### **Prerequisites/Corequisites:**

**Recommended Preparation:**

**Limits on Enrollment:**

#### **Schedule of Classes Information:**

Description: Designed as a first course for the student with little or no computer experience. Students will explore computer basics in a hands-on environment, using DOS & Windows-based IBM-compatible systems. Topics include: the components of a computer system; basic

terminology; use of the mouse, keyboard & Windows interface; rudimentary disk and file handling; use of word processing software to create and print simple documents; accessing the Internet & the World Wide Web. (P/NP Only) Prerequisites/Corequisites: Recommended: Limits on Enrollment: Transfer Credit: Repeatability: Two Repeats if Grade was D, F, NC, or NP

# **ARTICULATION, MAJOR, and CERTIFICATION INFORMATION:**

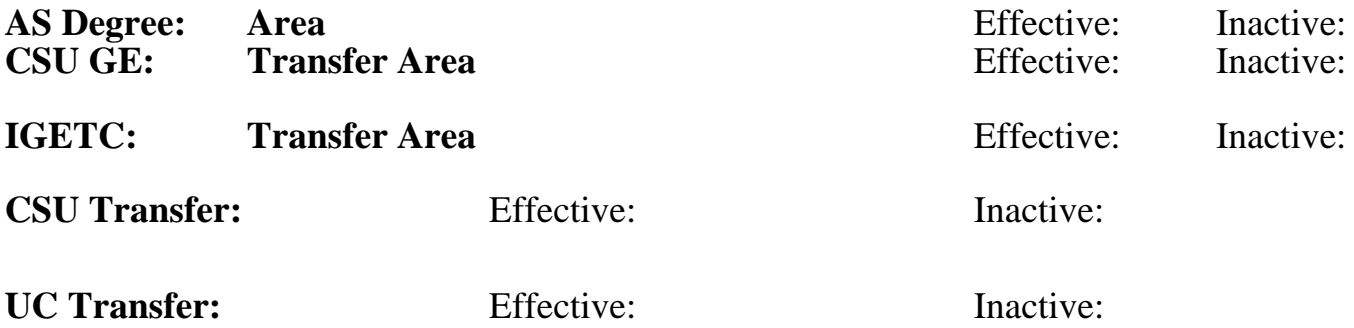

**CID:**

**Certificate/Major Applicable:** 

[Certificate Applicable Course](SR_ClassCheck.aspx?CourseKey=CIS101A)

# **COURSE CONTENT**

#### **Outcomes and Objectives:**

The student will:

General Concepts

- 1. draw and label the five components of the conceptual computer, describe the function of each and give an example of hardware that serves that function
- 2. define a personal computer
- 3. discuss the capabilities and limitations of the computer
- 4. define byte as a measure of memory/storage capacity
- 5. distinguish between software and hardware
- 6. distinguish between application and system software
- 7. identify three sources of information/assistance for the new computer user

#### Mouse

- 1. describe and demonstrate the four mouse actions
	- a) point
	- b) click
	- c) double click
	- d) drag

Keyboard

- 1. locate, identify and describe the use of the modifier keys
	- a) shift
	- b) Ctrl
	- c) Alt
- 2. locate, identify and describe the use of the toggle keys
	- a) Caps Lock
	- b) Num Lock
	- c) Ins/(overwrite)
- 3. compare and contrast Backspace and Del key actions
- 4. locate, identify and demonstrate the use of the alphanumeric keys, special characters, space bar, function and escape keys, cursor control keys and indicator lights

## Windows

- 1. minimize, maximize and restore a window
- 2. identify program, group and application icons
- 3. open a group icon
- 4. start/launch a program from a program icon to create a file, give it a name, save it on disk.
- 5. locate and choose appropriate commands from a menu bar and dropdown menu
- 6. identify and describe three windows menu conventions
	- a) grayed out commands
	- b) ellipses (...)
	- c) check mark
- 7. respond to simple dialog boxes including textboxes, "cancel" and "OK" identify the windows components
- 8. identify the windows components
	- a) Active window
	- b) Title bar
- 9. use the control menu box to close a window
- 10. use horizontal and vertical scroll bars to view window contents
- 11. describe the meaning of changes in the mouse pointer appearance

Use word processing software to:

- 1. insert text into a document
- 2. describe and use the I-beam and insertion point
- 3. delete text from a codument
- 4. recognize, define and use word wrap
- 5. select text
- 6. format text by adding bold, centering, change of font and change of size
- 7. respond to simple dialog boxes including textboxes, "cancel" and "OK"
- 8. indent text using default tab
- 9. display and recognize the non-printing characters: tab, space and
- 10. check and correct spelling
- 11. double space a document
- 12. save and retrieve a document
- 13. distinguish between Save and Save As...
- 14. preview and print a document
- 15. exit the word processing program
- Disk Preparation and Handling
- 1. given a floppy diskette and a computer with a disk drive, be able to:
- a) affix an adhesive label to the diskette
- b) insert the disk into the drive
- c) define format as well as format and add a volume label to the diskette
- d) define backup as well as make a backup of a diskette
- e) define copy as well as copy a file from one drive to another
- f) delete a file
- 2. list five basic rules for disk care
- 3. identify disk drive by drive letters
- Internet/World Wide Web
- 1. list examples of the information available on the information highway
- 2. define the terms:
	- a) Internet
	- b) World Wide Web
	- c) home page
	- d) search engine
	- e) on-line service
	- f) Internet service provider
- 3. explain elements of an Internet/World Wide Web address
- 4. describe and use standard Web Browser interface conventions
	- a) pointed finger
	- b) clicable, colored text
	- c) menu buttons
- 5. use a search engine to locate at least two items of interest

# **Topics and Scope:**

- 1. Five components of the conceptual computer and their use and hardware examples
	- a) input
	- b) output
	- c) memory
	- d) storage
	- e) processor
- 2. Personal computer definition
- 3. Capabilities and limitations of the computer
- 4. Memory/Storage capacity (byte, K, MB only)
- 5. What is hardware?
	- a) keyboard and mouse
	- b) printer
	- c) disks and disk drives (including diskette, Hard disk and CD-ROM)
	- d) memory
	- e) CPU/microprocessor
- 6. What is software?
	- a) keyboard
	- b) memory RAM and ROM
- 7. Resources
	- a) user groups
	- b) publications
	- c) retail stores
	- d) software manuals, tutorials, on-line help and phone support
- 8. Hands-on experience with
	- a) mouse
	- b) keyboard
	- c) Windows
	- d) diskette preparation (formatting and labeling) and handling
- 9. Word Processing
- a) entering text: I-beam and insertion point
- b) word wrap
- c) selecting text
- d) Save and Save As...
- e) retrieving a file
- f) non-printing characters
- g) editing: inserting and deleting
- h) formatting
	- 1) character level: bold, size, font
	- 2) paragraph level: center, double space, default tab
	- 3) page level: margins
- i) print preview and printing
- j) spell check
- k) exiting
- 10. File Management: backup, copy, delete
- 11. Internet and World Wide Web
	- a) example of information available
	- b) terminology and addressing
	- c) using a Web Browser
	- d) using a Search Engine

## **Assignment:**

- 1. Read 25 35 pages in textbook each week.
- 2. Read and complete 15 25 page lab assignments each week.
- 3. Written report on a topic such as resources, software selection,
- computer crime, video presentations.

## **Methods of Evaluation/Basis of Grade:**

**Writing:** Assessment tools that demonstrate writing skills and/or require students to select, organize and explain ideas in writing.

None, This is a degree applicable course but assessment tools based on writing are not included because problem solving assessments are more appropriate for this course.

**Problem Solving:** Assessment tools, other than exams, that demonstrate competence in computational or noncomputational problem solving skills.

Homework problems, Lab reports Problem solving Problem solving Problem solving

**Skill Demonstrations:** All skill-based and physical demonstrations used for assessment purposes including skill performance exams.

Writing  $0 - 0\%$ 

30 - 60%

NONE Skill Demonstrations<br>  $\begin{array}{c} \text{Skill Demonstructions} \\ 0 - 0\% \end{array}$  $0 - 0\%$ 

**Exams:** All forms of formal testing, other than skill performance exams.

Multiple choice, True/false, Matching items, Completion, IN LAB EXAMINATIONS

**Other:** Includes any assessment tools that do not logically fit into the above categories.

# ATTENDANCE, LAB LOG, WRITTEN REPORTS 0ther Category 0ther Category

#### **Representative Textbooks and Materials:**

Microsoft Works 3.0 for Windows, Christopher Kelley, Course Technology 1994.

New Perspectives Concepts in Computing, Oja and Kelley, Course Technology, 1994.

Exams 30 - 60%

 $10 - 40\%$